#### **Scaling route servers easily Antonio M. Moreiras – IX.br**

**Flock of birds**

**Multi-bird**

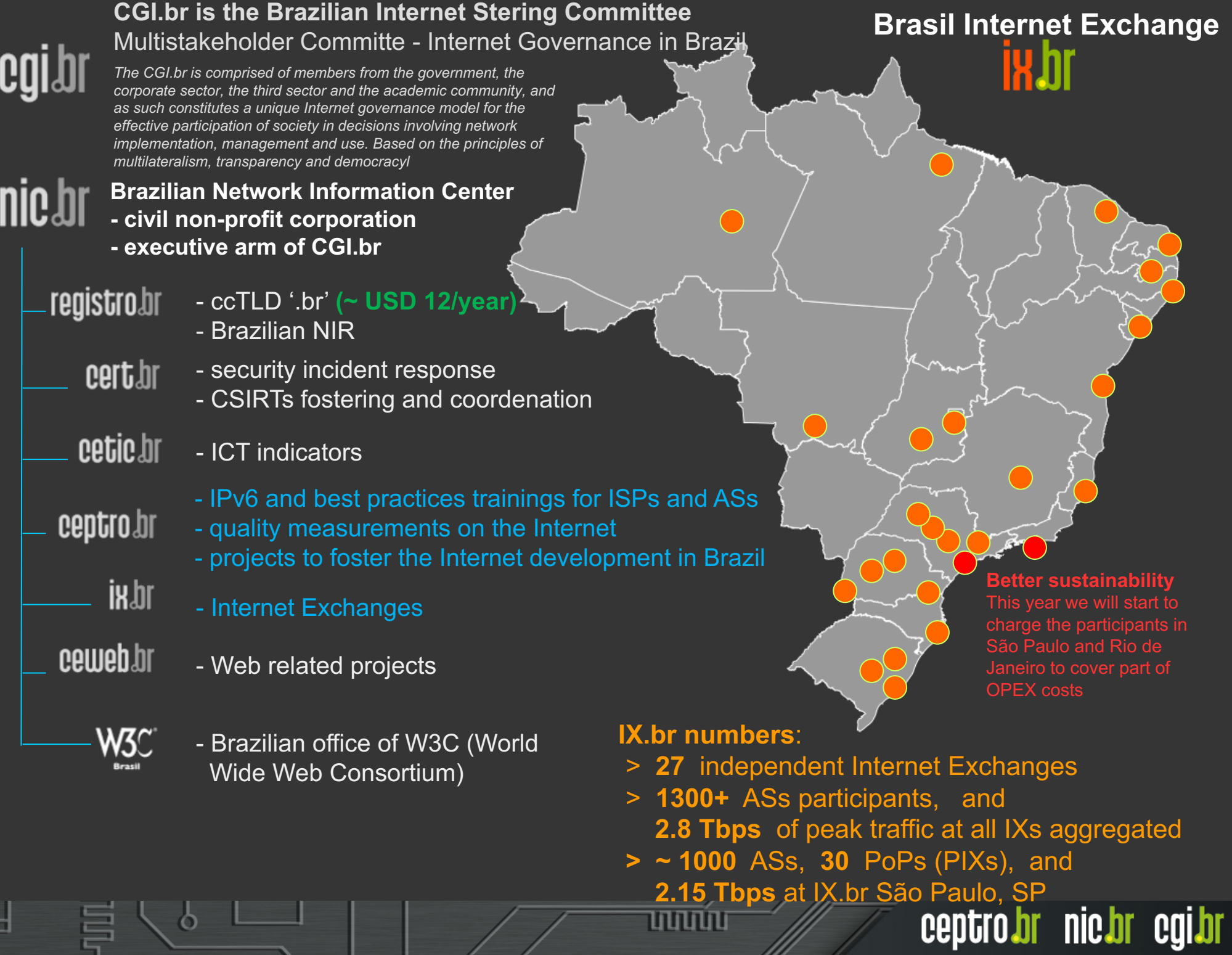

冒

 $\delta$ 

# **IX.br**

- 27 Internet Exchanges
- IX.br São Paulo is the biggest:
	- Around 1000 Autonomous Systems
	- Most of them are in the multilateral peering agreement
	- 4 route servers
		- Participants are required to have BGP sessions with all 4, for redundancy

# **Route server problems**

- Quagga can't deal with more than 1000 BGP sessions (due to the way sockets are implemented with select)
	- We had to separate IPv4 and IPv6 in different processes
	- Performance problems:
		- Quagga showed to be sensible to BGP session oscillations
		- Quagga can't use more than 1 core (it's one single process)…

## **Bird?**

- Bird stable version 1.4.5 over Linux was not able to scale above 1,000 peers due to SELECT function on code for sockets allocation
- Laboratory tests with Bird version 1.5 over Linux showed to solve this issue, but the code seemed to be not mature enough for production

ceptro.br nic.br cgi.br

• It's still one single process

# **Adopted solution**

- Multiple BIRD processes, instead of a single one, sharing the load
	- Each process in a different port (and IP)
	- Each process with a different BGP Router ID (and not the same as the public IP)
	- Each process share the same configuration files (for the client sessions)

- Full mesh between the BIRD processes
- Passive mode
- Linux netfilter does the 'magic' of load sharing

#### **"Multi BIRD"**

ö

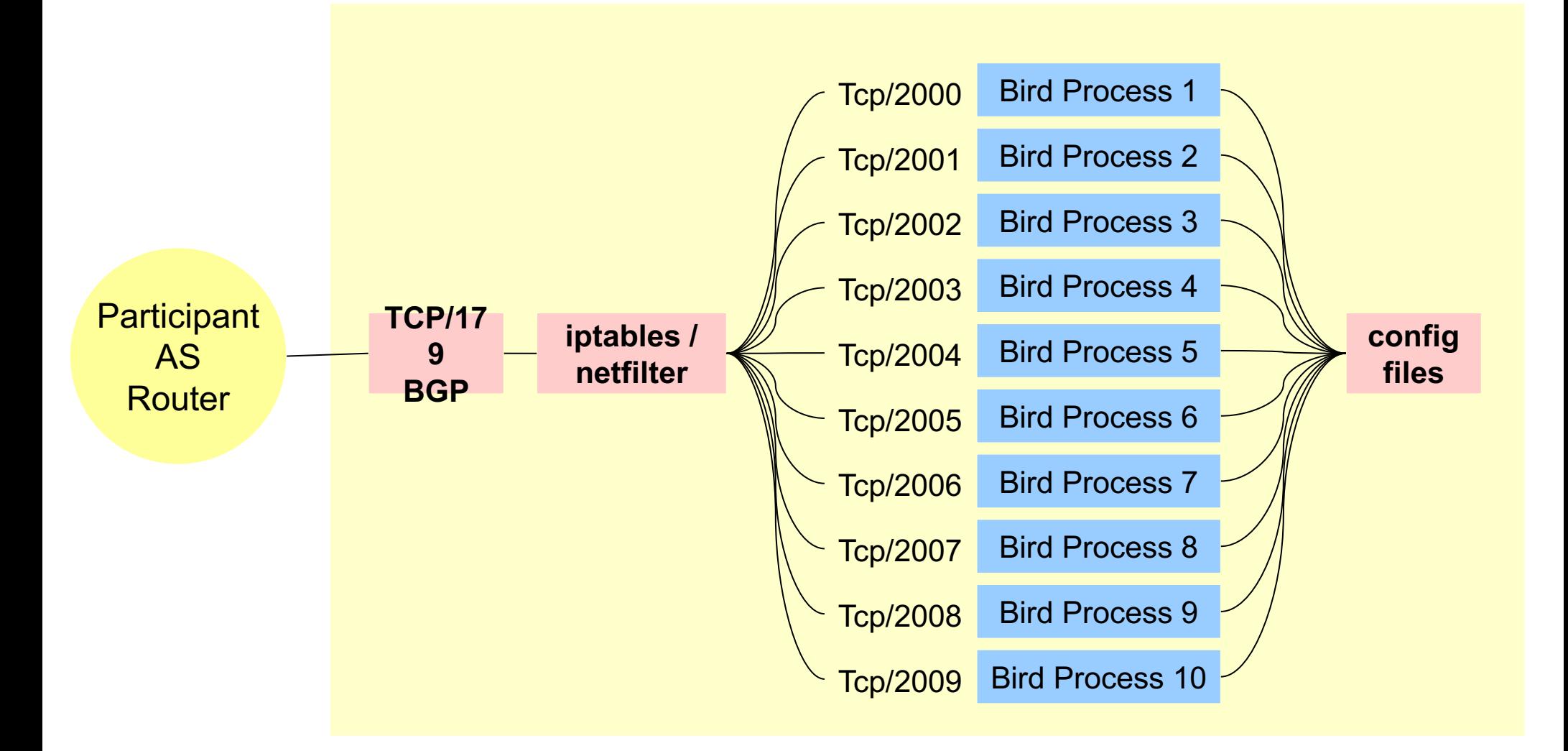

<u>uuuu</u>

#### **Bird Full mesh between processes**

Ö

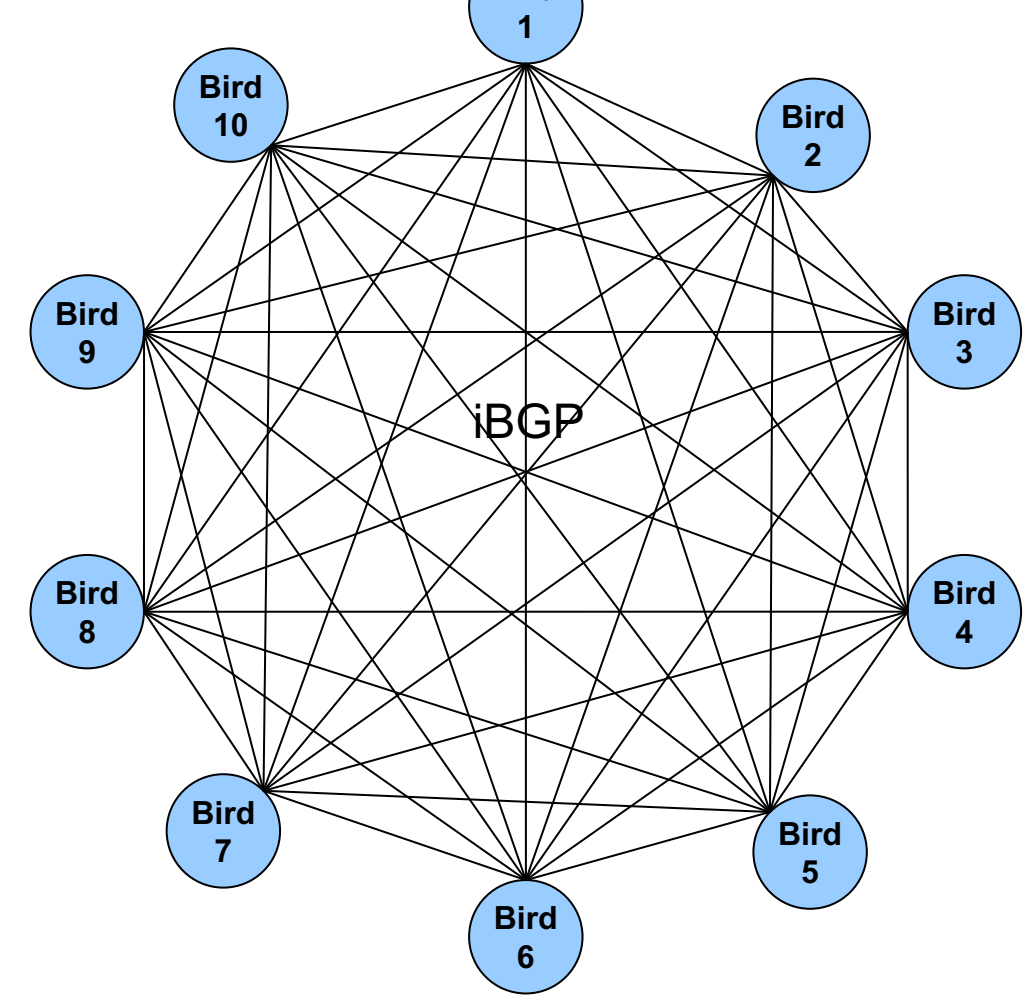

णणणप

## **Config excerpts**

```
log syslog all;
router id 187.16.217.255;
listen bgp port 2002;
define myas = 26162;
define MyLoIP = 127.0.0.12;
protocol device { }
protocol kernel { import none; }
include "/etc/bird/templates/peers*.conf";
include "/etc/bird/templates/rspeers*.conf";
include "/etc/bird/functions/*.conf";
#iBGP (loopback interface)
protocol bgp ibgp_p2000 from RSPEERS { neighbor 127.0.0.10 port 2000 as myas; source address MyLoIP; }
protocol bgp ibgp_p2001 from RSPEERS { neighbor 127.0.0.11 port 2001 as myas; source address MyLoIP; }
#this peer
#protocol bgp ibgp_p2002 from RSPEERS { neighbor 127.0.0.12 port 2002 as myas; source address MyLoIP; }
protocol bgp ibgp_p2003 from RSPEERS { neighbor 127.0.0.13 port 2003 as myas; source address MyLoIP; }
protocol bgp ibgp_p2004 from RSPEERS { neighbor 127.0.0.14 port 2004 as myas; source address MyLoIP; }
protocol bgp ibgp_p2005 from RSPEERS { neighbor 127.0.0.15 port 2005 as myas; source address MyLoIP; }
protocol bgp ibgp_p2006 from RSPEERS { neighbor 127.0.0.16 port 2006 as myas; source address MyLoIP; }
protocol bgp ibgp_p2007 from RSPEERS { neighbor 127.0.0.17 port 2007 as myas; source address MyLoIP; }
protocol bgp ibgp_p2008 from RSPEERS { neighbor 127.0.0.18 port 2008 as myas; source address MyLoIP; }
protocol bgp ibgp_p2009 from RSPEERS { neighbor 127.0.0.19 port 2009 as myas; source address MyLoIP; }
#peers (clients)
include "/etc/bird/peers/*.conf";
```
لاستلالنا

# **Config excerpts**

```
# as22548.conf – last change: 2016-11-01 02:15:02
# asn,description,mark,filters
# 22548,V4_AS22548,22548,28571 61580
# ipv4,asn,description,maximum_prefix,password,passive,shutdown
# 187.16.217.2,22548,V4_AS22548,100,,True,False
filter bgp_in_as22548
{
    if (DenyATMv4BlockPrefix()) then reject;
    bgp_in(22548);
    bgp_community.add((26162,22548));
    accept;
}
filter bgp_out_as22548
{
    # filter as28571 - USP - mark 28571
    if (26162,28571) ~ bgp_community then reject;
    # filter as61580 - OpenCDN.nic.br - mark 61580
    if (26162,61580) ~ bgp_community then reject;
    accept;
}
protocol bgp as22548_187_16_217_2 from PEERS {
    description "as22548 ATM IPv4 – V4_AS22548";
    neighbor 187.16.217.2 as 22548;
    passive on;
    import limit 100 action restart;
    import filter bgp_in_as22548;
    export filter bgp_out_as22548;
}
```
ceptro.br nic.br cgi.br

וההההו

#### **Config excerpts**

**# port redirecting – load sharing -A PREROUTING -p tcp -i em2.2012 --dport 179 -m state --state NEW -m statistic --mode nth --every 10 --packet 0 -j DNAT –to-destination 187.16.216.254:2000 -A PREROUTING -p tcp -i em2.2012 --dport 179 -m state --state NEW -m statistic --mode nth --every 9 --packet 0 -j DNAT –to-destination 187.16.216.254:2001 -A PREROUTING -p tcp -i em2.2012 --dport 179 -m state --state NEW -m statistic --mode nth --every 8 --packet 0 -j DNAT –to-destination 187.16.216.254:2002 -A PREROUTING -p tcp -i em2.2012 --dport 179 -m state --state NEW -m statistic --mode nth --every 7 --packet 0 -j DNAT –to-destination 187.16.216.254:2003 -A PREROUTING -p tcp -i em2.2012 --dport 179 -m state --state NEW -m statistic --mode nth --every 6 --packet 0 -j DNAT –to-destination 187.16.216.254:2004 -A PREROUTING -p tcp -i em2.2012 --dport 179 -m state --state NEW -m statistic --mode nth --every 5 --packet 0 -j DNAT –to-destination 187.16.216.254:2005 -A PREROUTING -p tcp -i em2.2012 --dport 179 -m state --state NEW -m statistic --mode nth --every 4 --packet 0 -j DNAT –to-destination 187.16.216.254:2006 -A PREROUTING -p tcp -i em2.2012 --dport 179 -m state --state NEW -m statistic --mode nth --every 3 --packet 0 -j DNAT –to-destination 187.16.216.254:2007 -A PREROUTING -p tcp -i em2.2012 --dport 179 -m state --state NEW -m statistic --mode nth --every 2 --packet 0 -j DNAT –to-destination 187.16.216.254:2008 -A PREROUTING -p tcp -i em2.2012 --dport 179 -m state --state NEW -m statistic --mode nth --every 1 --packet 0 -j DNAT –to-destination 187.16.216.254:2009**

ceptro.br nic.br cgi.br

لاستلالنا

# **Results**

- It worked very well!
- Smaller memory footprint than quagga
- $\bullet$  (~4Gbytes)
- . Better distribution of the load between the multiple cores/processors

ceptro.br nic.br cgi.br

• Smaller load, better performance

#### **Results**

O

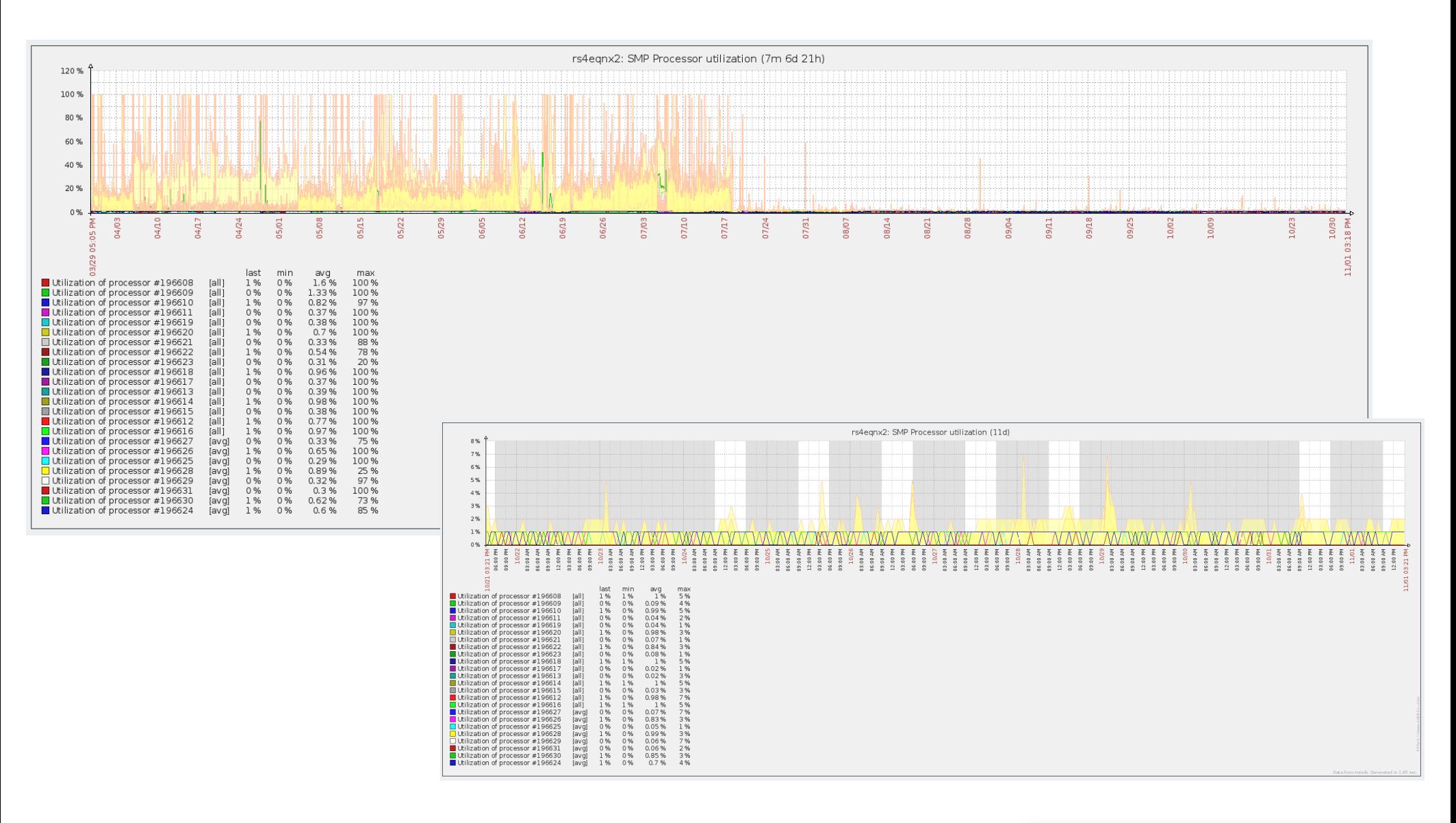

տտտ

# **Issues and workarounds**

- Troubleshooting: in which process is each client?
	- We wrote some scripts to manage the multiple birds as a single router
- MD5 works only with active mode
	- We chose one single bird process to configure all clients with MD5 in active mode
- Some (very few) clients have problems with passive mode in RSs
	- We configured them in the same process that we used for MD5 issue

# **Next steps with our RSs**

- Implement mitigation of path hiding
- Implement new functionalities in our communities
- 2 route servers instead of 4, with external load balancers distributing the load between redundant servers

- <sup>l</sup> Substitute Cisco for another solution
	- GoBGP?

## **Obrigado! Gracias! Thanks!** www.ix.br

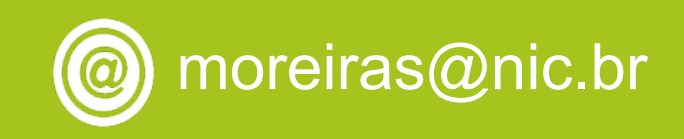